# **RIRussound**

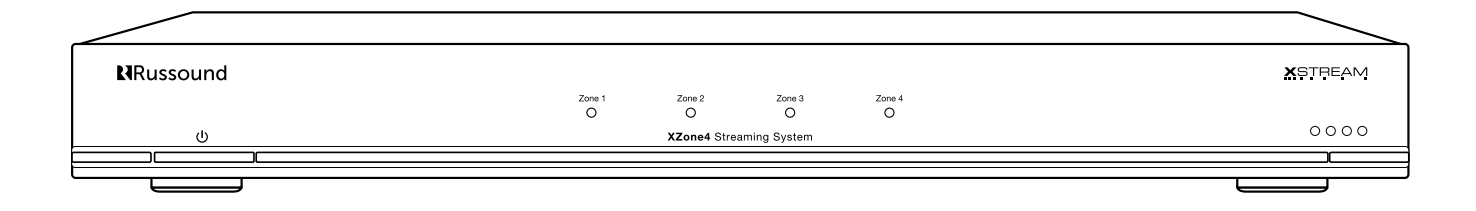

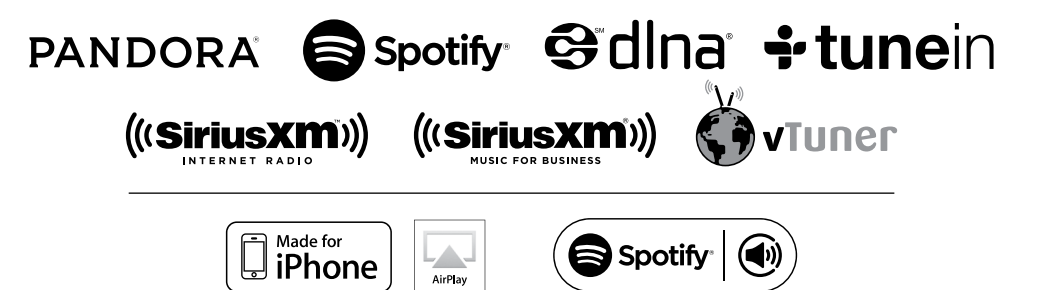

# **XZone4 Streaming System** Installation Manual

# **RUSSOUND CERTIFIED INSTALLER REQUIRED**

# **NOTICE:**

# **IF YOU ARE NOT A RUSSOUND CERTIFIED INSTALLER, YOU WILL NOT BE ABLE TO INSTALL AND CONFIGURE THIS PRODUCT**

# INTERNET CONNECTION REQUIRED FOR PRODUCT INSTALLATION

There are two things that must be done at the time of installation of this product that require a working internet connection:

**1. Enter valid Russound Certified Installer credentials.** The XZone4 is shipped in a locked state. It cannot be operated without first being configured by a Russound Certified Installer.

If you are a custom installation professional and wish to become authorized as a Russound Certified Installer, please contact your Russound Sales Representative for more information.

**Note:** If you are a Russound Certified Installer and you plan on installing this product on a job site that may not have working internet access, please configure the unit at your shop or other location where internet access is available BEFORE you take it to the job site.

# **2. Firmware may be updated easily through Web Config configuration.** An

internet connection is required for obtaining the most recent firmware.

**Note:** If an internet connection will not be available at the place of installation, please download the latest firmware from the Russound website to a laptop **before** going to the job site.

# *Lockdown Feature*

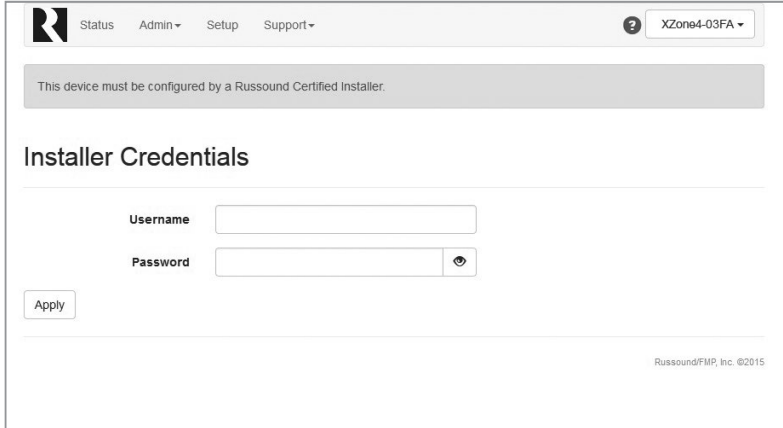

#### Installer Credential Entry

When the XZone4 is shipped from Russound, it will only operate in a "locked" state. In this state, no audio or control is available. In order to unlock the system, valid Russound Certified Installer credentials must be entered using the Web Config.

When the XZone4 is first powered on, a message will appear on any compatible user interfaces and the MyRussound App indicating that the device must be unlocked. The message will contain the IP address of the XZone4. Using your mobile device or computer, browse to the XZone4 IP address (type http:// and then the IP address).

If you are using the MyRussound App, the IP address appears as a link that will direct you to Web Config via your local web browser.

If you do not have a valid Russound Certified Installer credential, please contact your Russound Sales Representative.

# **PRODUCT OVERVIEW**

#### *Product Overview*

Thank you for choosing the Russound XZone4 Four-Zone Streaming Audio System as your audio solution. The XZone4 is a Hi-Res Audio system designed to provide high quality streaming audio to up to four rooms. It is easy to add additional rooms up to a maximum of sixteen total rooms by adding additional Russound XStream Series components.

The XZone4 puts all of your music at your fingertip, with access to today's most popular streaming services like Spotify®, Pandora®, SiriusXM® and the best that internet radio has to offer from TuneIn<sup>®</sup> and vTuner<sup>®</sup>. In addition to these sources, you can access all of your locally stored music on networked computers, NAS drives, or phones/tablets through the integrated DLNA player.

Russound was the first multiroom audio company to embrace Apple AirPlay and offer popular on-board streaming services. You can easily stream your iTunes™ library and other audio content from any AirPlay-enabled Apple device to the XZone4 and listen to it throughout your home.

In addition to offering easy access and control through the MyRussound App (iOS and Android® versions are available), Russound also offers the XTS in-wall touchscreen, for an easy-to-access, always available control point for any zone in your home.

#### *Features*

- Built-in AirPlay streaming with full metadata to iOS/Android apps or XTS touchscreens
- Hi-Res audio streaming supports up to 24-bit/192 kHz
- Powerful 30 watts per channel to each connected zone
- Integrated fixed/variable stereo line-out connections for additional amplification options
- Four mounting options available: table top, rack mount, under cabinet or wall mount
- Easy configuration and set-up via smartphone, tablet or laptop using Russound Web Config
- 4 independent streaming audio players
- 4 amplified zones, expandable to 16 streaming zones using any combination of XStream Series products
- Controllable by the XTS in-wall touchscreen or the MyRussound app
- XStream complement of streaming sources include Spotify, Pandora, AirPlay and more
- Mix and match with other XStream Series components for versatile system design

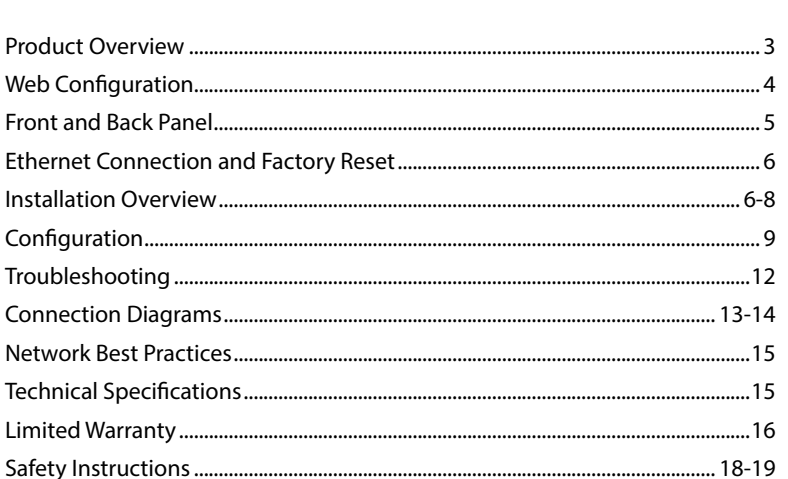

# **WEB CONFIGURATION**

# *Configuration Password*

In order to prevent unauthorized changes to configuration settings, a default password of **russound123** has been created that will be required to be entered prior to changing any configuration settings. Enter this password when prompted for a Configuration Password.

This password is separate from the Russound Certified Installer password that is used to unlock the controller and cannot be modified.

# *Key Programming Features*

The XZone4 has a programming feature called Web Config. This programming feature allows the installer to connect to the XZone4 via its IP address or Host Name using any smartphone, tablet, or laptop and configure it.

Web Config is designed to be used with a web browser. With Web Config, the XZone4 can be completely configured, quickly and easily.

# *Web Config Features*

- General network configuration (DHCP/static IP)
- Firmware Updates
- Configure Zone Output Type Speaker Level Outputs can be enabled or disabled. Variable Line-Level Output is always active
- Assign device name (zone name) for each zone
- Zone Volume Trim
- Set AirPlay password for each zone (if desired)
- Enable/disable or re-order streaming services for each zone
- Enable/disable front panel LED's (for use in installations where light pollution is a concern, such as bedrooms)
- Enable/disable All On Participation for each zone

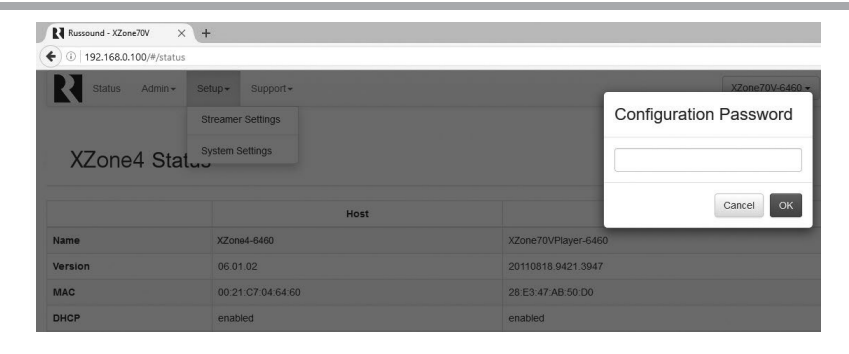

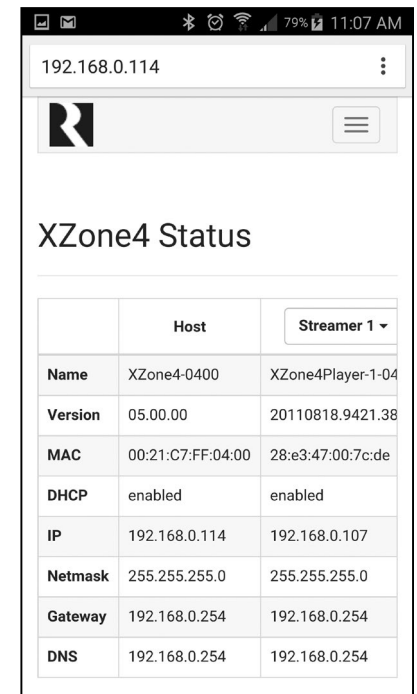

#### Web Config status page.

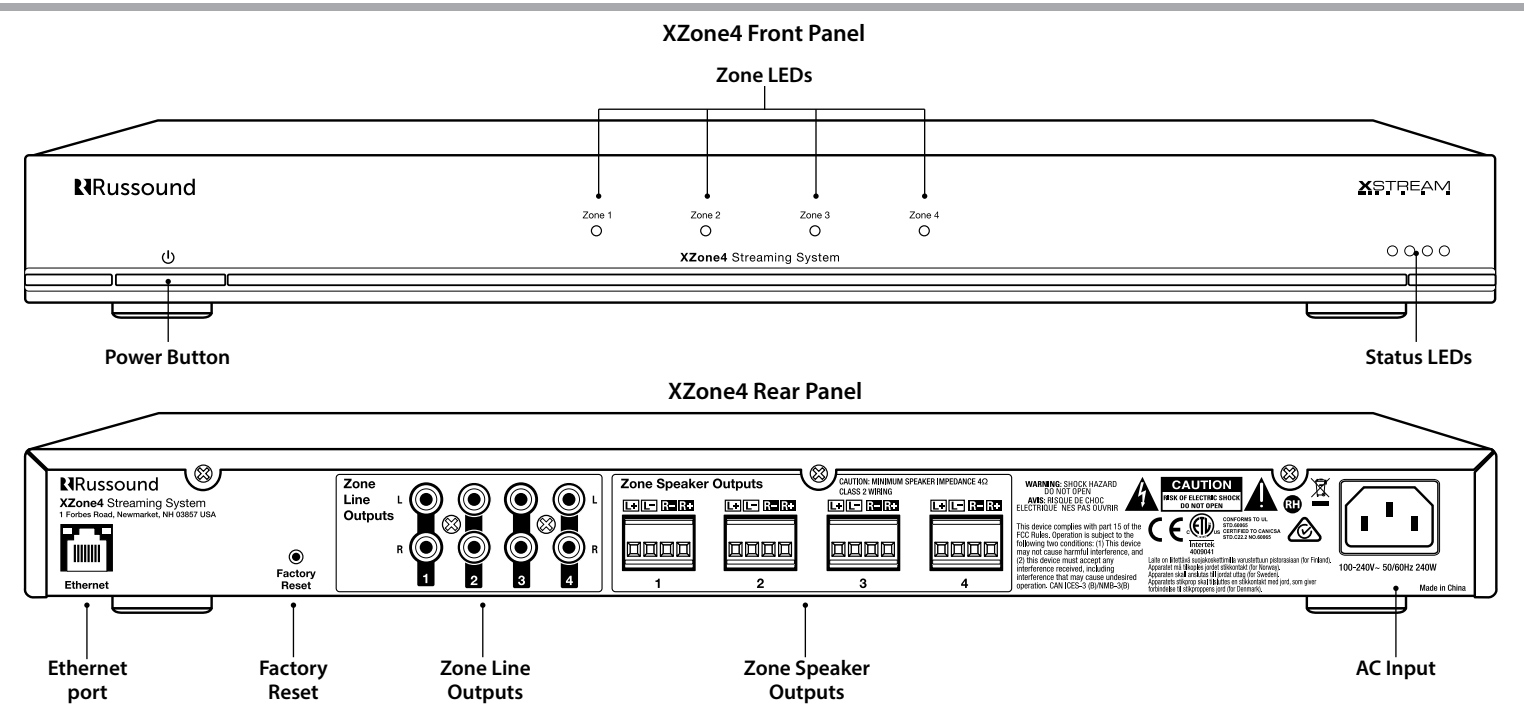

**Power Button** *-* Turns the XZone4 on/off.

**Zone LEDs** *-* When a zone is powered on, the corresponding LED lights green. When a zone is OFF, the LED is off.

**Status LEDs - Troubleshooting** *-* See LED diagnostic chart on page 11

**Ethernet Connection** - The Ethernet connection is used for configuration as well as for enabling control via the MyRussound App or the XTS Touchscreen. The default network setting is DHCP-enabled, but the XZone4 can be configured with a static IP address using the Web Config interface.

**Factory Reset** - The factory reset button has two functions. A 3-second press and hold will restore network settings to DHCP. A 10-second press and hold will reset the XZone4 to its factory default settings.

**Note:** A unit that has been reset to factory default will have no configuration and will need to be unlocked and reconfigured by a Russound Certified Installer. Network connections will also default back to DHCP during a reset.

**Zone Line Outputs -** A fixed/variable line output is provided for each of the four zones, for adding additional amplification to any zone if needed. When using as a fixed output, the speaker amplification is disabled for the zone.

**Zone Speaker Outputs** - Connect speakers for each of the zones. Minimum impedance is 4 ohms.

*AC input -* Voltage is autoswitching for 100V to 240V operation 50-60 Hz. This receptacle accepts a 3-prong IEC C13 type connector. A detachable 3-terminal power cord is included.

#### **ETHERNET CONNECTION AND FACTORY RESET**

#### *Ethernet Connection*

The Ethernet connection is used for configuration and audio streaming as well as for enabling control via the MyRussound App or the XTS Touchscreen. The default network setting is DHCP-enabled, but the XZone4 can be configured with static IP addressing using Web Config. The Ethernet connection is also used for the built-in streaming services and for playing any music stored on connected network drives using DLNA.

**Note:** While the XZone4 has a single physical Ethernet connection, it will occupy a total of 5 IP addresses on the network. One address is for XZone4 management, and there are four other addresses, one for each of the internal streaming modules that the XZone4 utilizes to provide independent streaming audio content to each zone. If using DHCP, all 5 addresses will use DHCP. If using static IP addressing, all 5 addresses will need to be configured with a static address.

# *Factory Reset*

The factory reset button has two functions. A 3-second press and hold will restore network settings to DHCP. A 10-second press and hold will reset the XZone4 to its factory default settings. When performing either of these functions, do not power off the XZone4. It will reboot automatically on its own at the proper time. The entire reset process may take several minutes. The XZone4 status LED will illuminate green when the process is complete.

The factory reset deletes all configuration and personal information including service account settings and passwords.

**Note:** After a factory reset, the XZone4 will require valid Russound Certified Installer credentials in order to be unlocked and configured again.

#### *Installation*

#### **Clearance Requirements**

When installing the XZone4, the clearances shown here MUST be kept for proper ventilation of the unit.

#### **Front View**

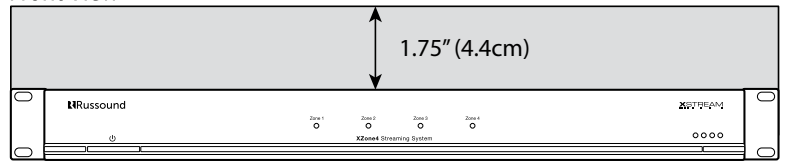

# *Installation*

#### *Step 1.* **Mounting the XZone4**

The XZone4 comes with a pair of rack mount ears, that allows XZone4 to be mounted in any of four ways:

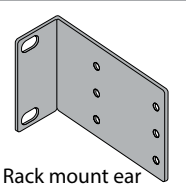

#### **1. Table Top Mount**

Attach the four adhesive backed feet to the bottom of the chassis

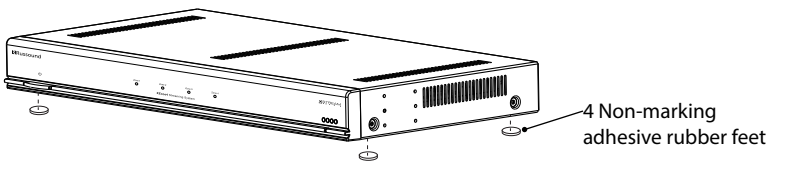

#### **2. Rack Mount**

Attach the included rack mount ears to both sides of the unit as shown.

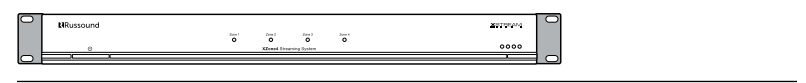

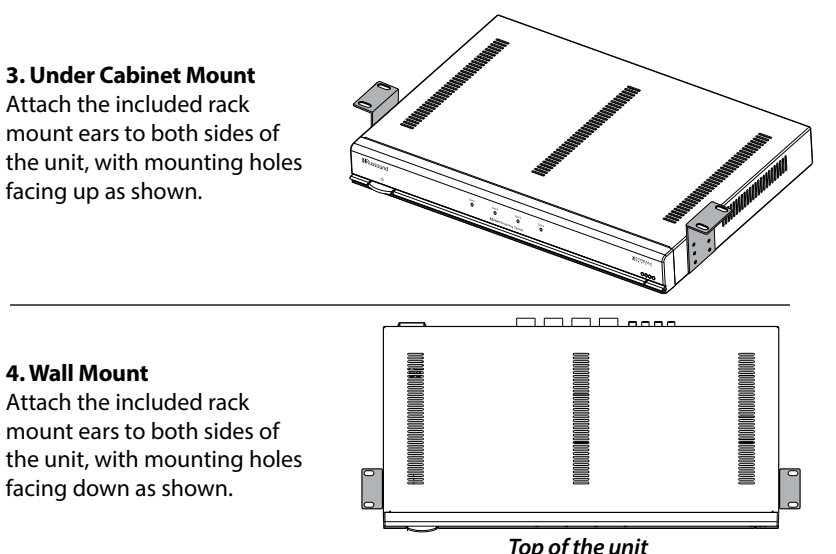

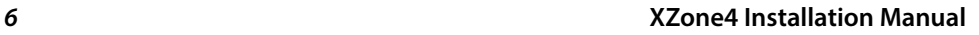

# **INSTALLATION OVERVIEW**

#### **Important Considerations**

**1.** Disconnect the power cord before making any wiring connections to the XZone4.

**2.** Verify that all connections and polarity are correct.

**3.** Keep all power cords away from all signal cables to prevent humming caused by induced noise.

4. Label wires appropriately, on both ends of the wire run.

**5.** Avoid running speaker wires or signal cables close to house electrical wiring for any distance. If you have to run them parallel, make sure to space the wires at least two feet from the AC line. If you need to cross an AC line it should be at a 90° angle.

**Step 2.** Connect the speaker wires for each zone, being careful to match the wiring polarity (positive to positive, negative to negative)

**a.** Strip back 1/8" of the insulation on the speaker wire and twist the end of each wire to tighten the bundle of copper strands on each wire.

**b.** Place the stripped end of the wire into the appropriate terminal and collapse the latch. Check to make sure there are no strands of copper showing and check the security of the wire in the connector. Between each terminal, take caution to not let the wire fray or touch another connection. Each terminal accepts up to 14 AWG wire.

**c.** Connect the other end of the wire to each speaker. Be careful to maintain polarity.

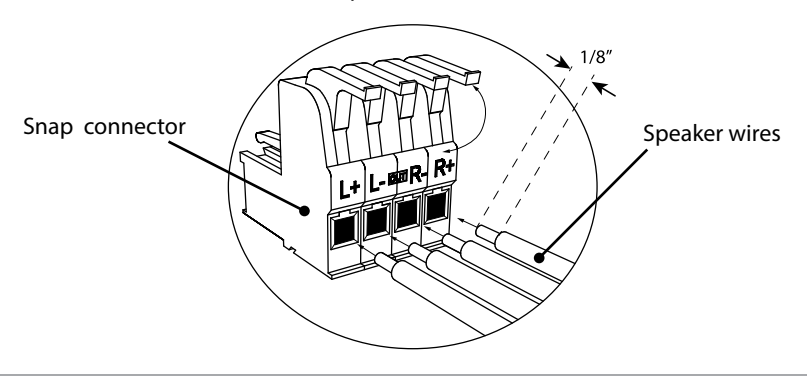

**d.** Re-connect the detachable speaker terminal.

Make sure to label each speaker wire with the zone name that it is connected to. This will allow easier system maintenance in the future.

Attach the speaker terminal to the appropriate output on the XZone4. Each of the four zones can be custom-named so that it doesn't matter which of the four connections you are using for any particular zone.

**Step 3.** Connect an Ethernet cable from an open network port on the home network to the Ethernet port on the rear of the XZone4.

**Step 4.** Connect the power cord to the rear of the XZone4 and then plug the other end into an electrical outlet.

**Step 5.** Depress the power button on the front of the XZone4 to power on the unit.

The XZone4 will take 1-2 minutes to fully power up. The amber LED on the front panel will illuminate during the power-up process. When the green LED on the front panel is illuminated, you are ready to proceed.

*Step 6.* **Unlock the XZone4** – Using a smartphone, tablet, or laptop, navigate to the XZone4 Web Config main page by typing in one of the following:

**a.** XZone4 IP address – Enter the IP address of the XZone4 into the web browser on your phone, tablet, or PC connected to the same network as the XZone4. Example: if the IP address is 192.168.0.105, type http://192.168.0.105 into the web browser. **Note:** If you don't know the IP address, you can use a network scanning app such as FING (free for iOS and Android) to discover the IP address of the XZone4. The device name you will be searching for in the Fing device list is "XZone4-XXXX" where XXXX are the last four digits of the MAC ID of the XZone4.

**b.** XZone4 Hostname – Enter the hostname of the XZone4 into the web browser on your phone, tablet, or PC connected to the same network as the XZone4. For your convenience, the hostname is printed on a label on the rear of the XZone4. The hostname is formatted as XZone4-XXXX where XXXX is the last four digits of the XZone4's MAC ID. Example: if the hostname is XZONE4-1234, type http://XZONE4-1234 into the web browser.

#### **INSTALLATION OVERVIEW**

At the top of the web browser, a notification will appear stating that the product must be unlocked by a Russound Certified Installer. Click on the unlock button and you will be taken to a page where you will enter your credentials.

Enter your Russound Certified Installer Email Address and password into the fields shown and click "Apply". Once your information has been validated, the XZone4 will unlock and be ready for configuration and use. This unlock process will need to be repeated any time that the XZone4 is reset to factory settings using the rear panel reset button.

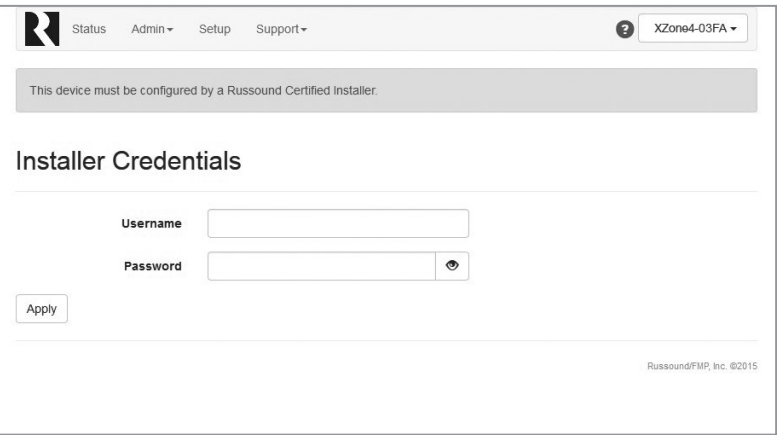

**Step 5. Firmware Update** – Because new features and capabilities may be added at any time, make sure to verify that the XZone4 has the latest firmware available. From the Web Config page, go to Admin, Firmware Update. If the XZone4 has an internet connection, it will automatically verify if it is running the latest firmware from Russound. You may update the XZone4 by selecting Web Update for any XZone4 with an internet connection, or by choosing File Update to update the XZone4 from a firmware update file stored on a computer that is on the same network as the XZone4.

**Note:** It can take 10-15 minutes for a firmware update to be completed. The front panel status LED will illuminate a steady green when the update is completed.

Configuration of the XZone4 is done through Web Config. Navigate to the XZone4 Web Config page (see Step 6 above)

# *Web Config Setup Tab*

**Front Panel LEDs** – The front panel LED lights can be disabled for any installation where viewing the operational lights would be distracting, such as in a bedroom where complete darkness is desired at night. The default setting is enabled. To disable the front panel LED's, select "Disabled" for this option in Web Config. **Note:** Only normal operation LEDs are disabled. Any error condition LED lights will always illuminate.

**Streamer Select** – There are four tabs across the page that allow you to select each of the four media streamers that you wish to configure. All settings in this section apply to each individual streamer only and must be configured for EACH streamer of the XZone4.

**Device Name** – Enter the desired zone name here. The name you enter will be visible to all users of the MyRussound App or other user interfaces when selecting the zone they would like to control. Suggested names include such things as:

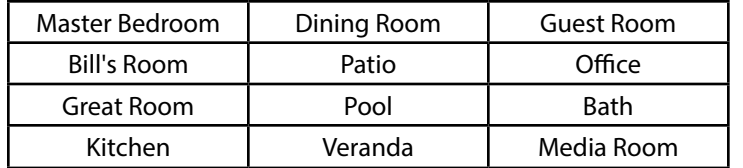

Make sure to choose a unique name for each zone in the home. If there are two rooms named "Bedroom" for example, users will not know which zone they are selecting and controlling.

**AirPlay Password** (Optional) - If you want to use an AirPlay password to limit access for AirPlay users to stream audio to any zone of the XZone4, enter an AirPlay password for that zone and click "Apply". This same password must be entered on any iOS device when attempting to use Apple AirPlay to stream audio to that particular zone. If you do not want to use a password to control access to AirPlay, leave the AirPlay Password field blank.

**Services** - By default, all available audio services are enabled and are selectable as options when streaming audio to a particular zone. If any of these services are not being used, or if you wish to block access to any services for this

particular zone, you can do so by dragging and dropping the services between the "Enabled" and "Disabled" sections on this Web Config page. **Note:** You can also re-order the services so that the services the end user wants to use first are at the top of the list. Simply drag and drop each service in the "Enabled" list to the appropriate order that you would like them to appear to the end user for each zone.

**Volume Trim** – The Volume Trim setting is used to allow a zone compensation adjustment for each individual zone. In most cases, this setting does not need to be modified, but if there are unusual audio characteristics such as for small rooms, rooms filled with very reflective surfaces like tiled floors and bare walls, or rooms filled with highly absorptive materials like thick carpet and heavy curtains, you can use the Volume Trim settings to tweak the sound levels. For example in a smaller space such as a bathroom, you might want to tweak the Volume Trim to a lower settings so that the volume level in that zone can never get too loud. In a larger zone or a zone that has heavy curtains and thick carpet, you might want to tweak the Volume Trim level higher. The default setting for the Volume Trim level in each zone is -3 dB.

**All-On Participation** – When Enabled (Default), this zone will turn on when an "All On" signal is received. If you do not want this zone to participate in an All On command, choose Disabled on this page. Examples of rooms where you might want this setting disabled are certain bedrooms or children's nurseries where such participation would not be desired.

**Zone Output Type** – The default setting for this is "Speaker + Line". This setting allows you to disable the speaker amplification for a particular zone. Disabling the speaker output will shut off the power amplification circuit and will result in reduced energy consumption for the zone. Changing this setting to "Line Only" is required in any zone that is using the line-level output in "Fixed" output mode to feed an additional amplifier for extra power in that zone.

**Congratulations! Your XZone4 is now fully configured.**

#### **NETWORKING SETTINGS (OPTIONAL)**

The XZone4 can be configured to use either dynamic DHCP network addresses (Default) or to use pre-assigned static IP addresses. Note that the XZone4 occupies 5 total IP addresses on a network. One IP address is used for communication and control information of the XZone4 itself (HOST) and the other four are used with one for each of the four internal streaming modules that the XZone4 utilizes to provide independent streaming audio content to each zone. (STREAMER).

The Streamers are numbered 1 to 4 and correspond to each of the four zone outputs of the XZone4.

The IP addresses are set using the Admin, Networking selection from the Web Config menu. The five addresses can be set as DHCP (Default) or all five can be set as static IP addresses. Use caution when setting static IP addresses as incorrect settings can cause network instability and cause networking products such as the XZone4 to stop working properly. If static settings have been entered and you are experiencing difficulty communicating with the

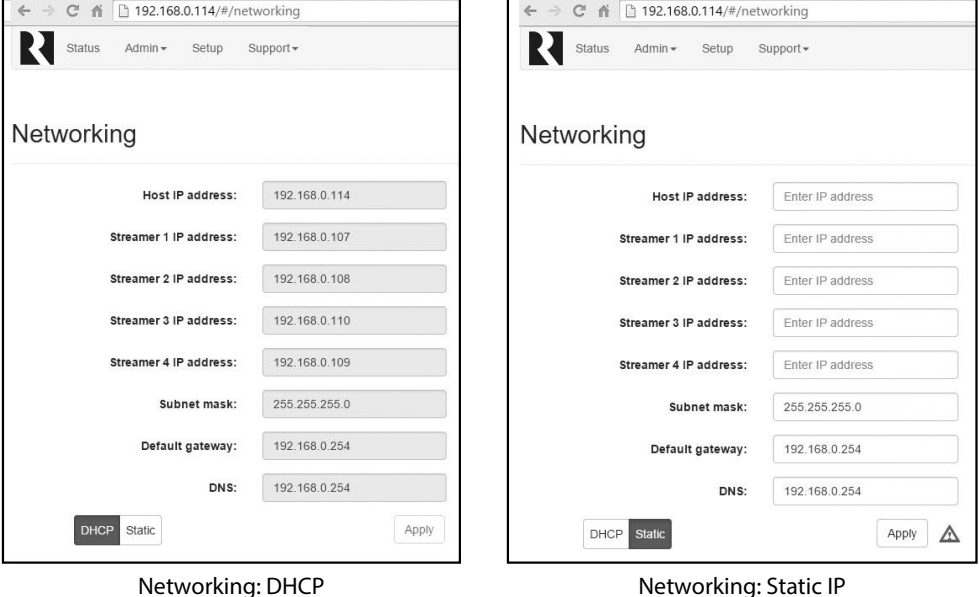

XZone4, you can restore dynamic DHCP settings by pressing the Reset button on the rear of the XZone4 and holding the button pressed for 3 seconds.

When entering static IP information, 5 IP addresses must be assigned, one for the Host and one for each of the four Streamers. If DHCP is enabled on the network, use caution to make sure that any static IP addresses assigned to the XZone4 are not within the range of possible DHCP addresses and that the addresses you assign to the XZone4 are not used for any other networking device.

If necessary, change the Subnet Mask, Default Gateway, and DNS information to the appropriate settings for your particular network.

**Note:** When changing the network address of the XZone4 Host, your browser will lose its connection to the XZone4 and you will need to navigate to the XZone4 Host's new network address.

#### *Power*

As an advanced networking device, the XZone4 is designed to be left on at all times. This allows instant access to your favorite streaming audio sources at any time and is especially useful due to the fact that most installations involve locating the XZone4 in remote locations of the home where it would be difficult to know if it is powered on or off or to know its current status.

For extended periods of non-use (vacations, etc), we recommend disconnecting the power source to the XZone4 unit until it is needed again.

**Note:** Configuring accounts must be done for each of the four zones. Different accounts may be entered for each zone if desired.

**Spotify®** – Spotify account credentials are entered in the Spotify app on your phone, tablet, or PC. No additional information needs to be entered on the XZone4. Note that the name that you configured under "Device Name" will be the same name that appears in the Spotify Connect menu as an available selection, for example "Kitchen", "Bedroom", "Patio", etc. This same name is also the name used when connecting to the zone via Apple AirPlay.

**Pandora®**– Pandora account credentials are entered by using the MyRussound App or a connected Russound XTS in-wall touchscreen. Select the desired zone as the active audio source and then choose "Pandora" from its menu. If no account information has been entered, a login screen will be displayed.

**SiriusXM®** – SiriusXM account credentials are entered by using the MyRussound App or a connected Russound XTS in-wall touchscreen. Select the desired zone as the active audio source and then choose "SiriusXM" from its menu. If no account information has been entered, a login screen will be displayed.

**vTuner®** – No account information is needed to access vTuner internet radio. If you wish to associate a zone's Streamer with a vTuner account so that you can share vTuner favorites across multiple devices, you can select "Get Access Code" from the zone's vTuner menu and enter that code at http://russound. vtuner.com to associate that zone's Streamer with your vTuner account.

**TuneIn®** – No account information is needed to access Tunein internet radio. If you wish to associate a zone's Streamer with a TuneIn account so that you can share TuneIn favorites across multiple devices, you can select "Account Association" from the zone's TuneIn menu and enter that code in your account settings page at http://www.tunein.com to associate that zone's Streamer with your TuneIn account.

# *Multiple Streaming Products*

Note that account settings are individual settings for each zone of the XZone4 or other Russound XStream Series streaming products. If you have multiple XStream Series devices, each must be configured with the appropriate account logon information. This is done so that each device can have its own independent user in a home so that users will not have to share accounts or favorites with anyone else in the home.

# *DHCP Reset*

A DHCP Reset can be performed using the factory reset button on the rear panel of the XZone4.

If your XZone4 cannot communicate on the network, you can reset its DHCP connection by pressing and holding the Reset button on the rear of the XZone4 for 3 seconds and then releasing it. This will restore the XZone4 to a DHCP connection from a static IP connection.

#### *Factory Reset*

For a full factory reset, erasing all configuration settings, and re-locking the XZone4:

Press and hold the Reset button on the rear of the XZone4 for 10 seconds. The Red Status LED will light and the XZone4 will reboot on its own.

**Note:** Performing a factory reset will restore the unit to its factory default settings and the unit will require valid Russound Certified Installer credentials in order to be unlocked and configured again. The factory reset will also delete all personal information including service account settings and passwords.

There are four LED's on the front panel of the XZone4 to assist with any troubleshooting. This chart explains the operation of the LED's:

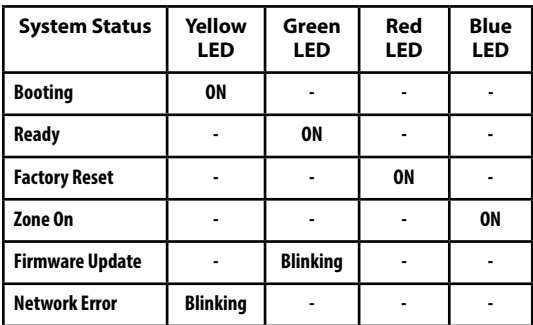

#### **TROUBLESHOOTING**

#### *General Troubleshooting*

Check for firmware updates available to make sure that your Russound product is always up to date and to take advantage of any additional features or supporting services that may be available.

Many issues can be resolved by power cycling the XZone4 by disconnecting the power supply, waiting 15 seconds and re-connecting the power supply.

For networking issues, resetting network gear in the home such as the router or any switches between the XZone4 and the router may also resolve any issues.

If you have the XZone4 configured with a static IP address and do not remember the settings, you can reset the XZone4 to DHCP by pressing and holding the rear panel Reset button for 3 seconds. If there are any issues reconnecting to the XZone4 after resetting to DHCP, unplug the XZone4 from the network and re-connect it, or try power cycling the network router to force a new DHCP connection.

For audio connection issues, verify all audio connections from the XZone4 to the speakers or any amplifier/receiver.

For more system installation and network troubleshooting tips, visit www.russound.com

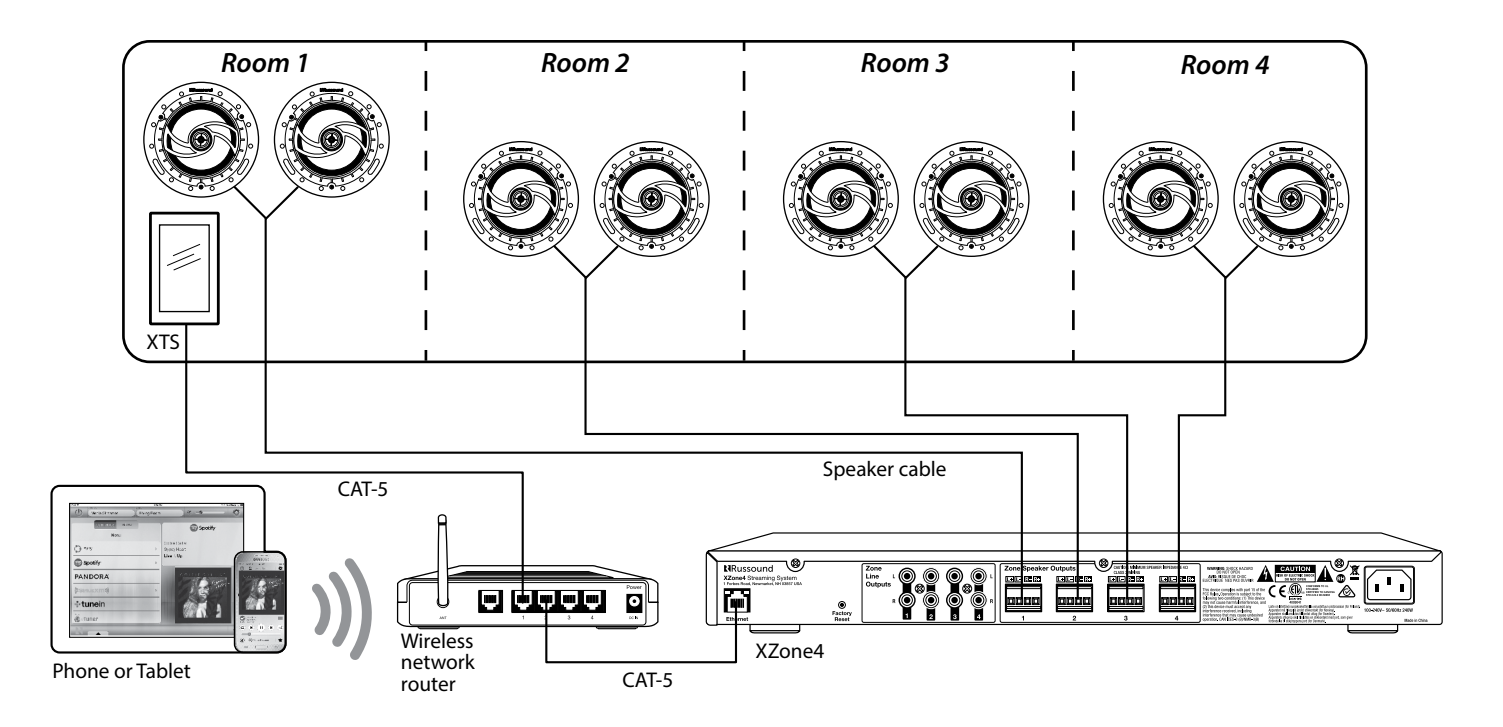

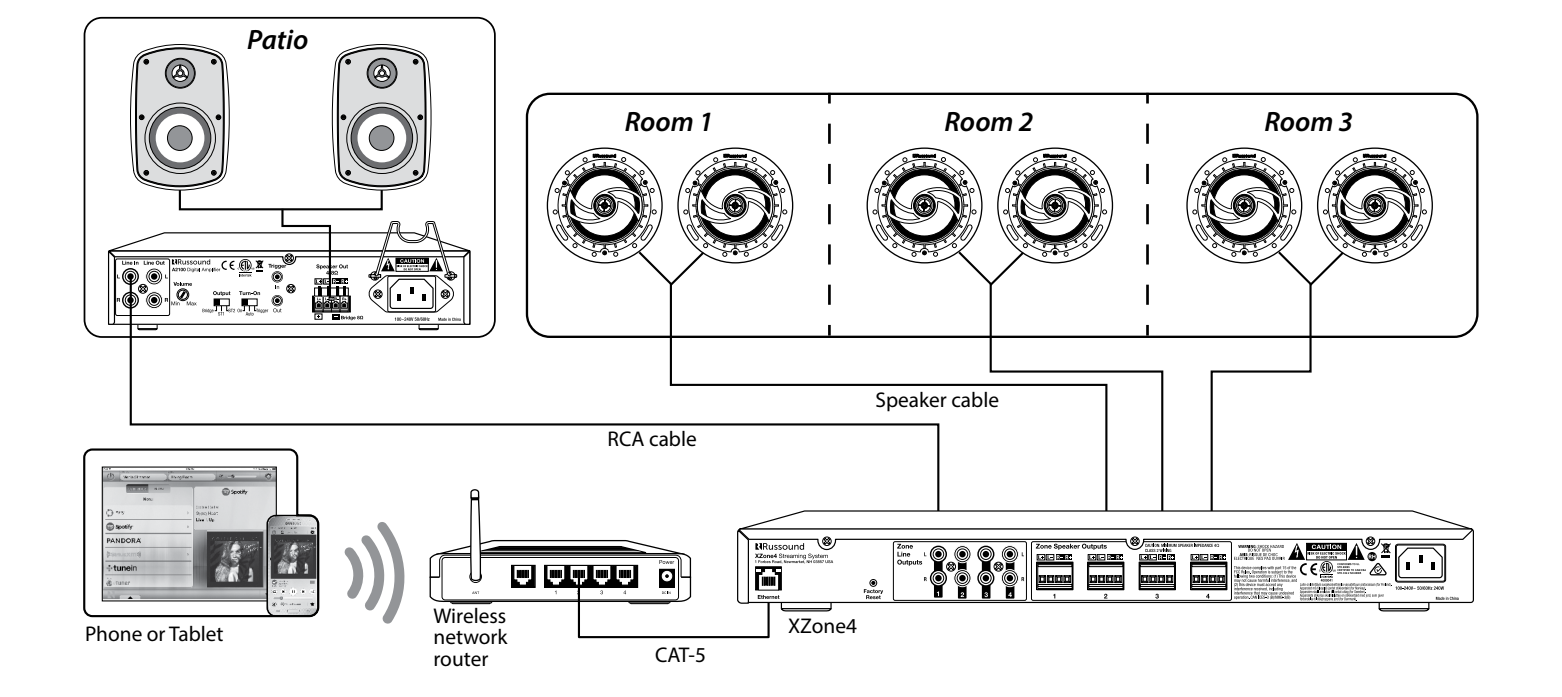

# *Networking Best Practices*

Some of the most common problems can be caused by improper network configuration and out-of-date firmware. Improper network configuration can prevent XStream Series devices from connecting and communicating on the network.

The first step for troubleshooting is to check networking connections and power cycle the equipment to check for proper communication.

A dedicated wireless 802.11n or better router is recommended. The reason for this is that ISP supplied modem/router combination devices may have incompatible settings that can cause issues with XStream Series devices connecting or communicating across the network. It is recommended to not use these modem/router combination devices, because the end user may not have access to all services of the device. The ISP may have sole control over the device settings and send updates to reset, reinitialize, or replace the device at their discretion.

Check for **firmware updates** available for your Russound equipment to make sure they are up-to-date in order to take advantage of any additional features and supported services.

Use a network discovery and IP scanning application that can assist to better understand the network, such as FING. **http://overlooksoft.com/FING** is free and available for iOS and Android and can assist in identifying devices on the network and if there are any IP addressing conflicts.

#### *Router Configuration:*

A few routers may need additional configuration to prevent incompatibility or intermittent connection issues. Access the router and check user accessible settings that enable support for **Multicast** or **IGMP** and enable them or check for options that may be actively filtering these protocols and disable those filters. Check for other options that could have an effect on communication: Options such as **UPnP** should be **enabled** Options such as **IGMP Proxy, IGMP Snooping, Multicast Filtering or WMM Proxy** should be **disabled**.

# *Glossary*

**Multicast:** The delivery of a message or information to a group of destination computers simultaneously in a single transmission from the source. **Unicast:** The delivery of a message or information which is sent from one point to another point An example would be connecting to an IP address of a URL such as www.google.com.

**IGMP**: Internet Group Management Protocol is an integral part of IP Multicast and is used for one-to-many networking applications such as online streaming audio and video, gaming, and allows more efficient use of resources when supporting these types of applications.

**WMM:** Wireless Media Management is designed to support consumer and corporate applications and works with 802.11a, 802.11b and 802.11g. The specification provides basic prioritization of data packets based on four categories - voice, video, best effort and background.

**UPnP:** Universal Plug and Play uses Multicast and allows media servers and streaming devices to communicate.

**Frequency Response:** 20Hz to 20KHz

**Variable Line Outputs:** 2Vrms Max

**Digital Amplifier Power Output:** 30 Watts per channel at 8 ohms

Minimum impedance: 4 ohms.

Total Harmonic **Distortion**: <1% THD+N

**Communication ports:** 1 Ethernet RJ45, 10/100 Base T

**Music File Formats:** MP3 (CBR, VBR), WAV (8, 16-bit), OGG Vorbis, FLAC (8, 16-bit). AAC, AAC+ (supports up to 24-bit/192 kHz)

**Power Requirements:** Input: 100-240V~50/60Hz, 240W

**Dimensions:** 17" W x 9"D x 1.7"H (43 x 22.8 x 4.3cm)

**Weight:** 7.2 lbs. (3.3 kg)

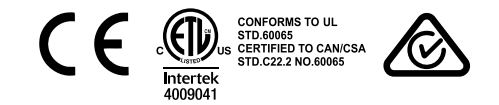

# **LIMITED WARRANTY**

The Russound XZone4 is guaranteed against all defects in materials and workmanship for two (2) years from the date of purchase. During this period, Russound will replace any defective parts and correct any defect in workmanship without charge for either parts or labor.

For this warranty to apply, the unit must be installed and used according to its written instructions. If service is necessary, it must be performed by Russound. The unit must be returned to Russound at the owner's expense and with prior written permission. Accidental damage and shipping damage are not considered defects, nor is damage resulting from abuse or from servicing by an agency or person not specifically authorized in writing by Russound.

This Warranty does not cover:

- Damage caused by abuse, accident, misuse, negligence, or improper installation or operation
- Power surges and lightning strikes
- Normal wear and maintenance
- Products that have been altered or modified
- Any product whose identifying number, decal, serial number, etc. has been altered, defaced or removed.

Russound sells products only through authorized Dealers and Distributors to ensure that customers obtain proper support and service. Any Russound product purchased from an unauthorized dealer or other source, including retailers, mail order sellers and online sellers will not be honored or serviced under existing Russound warranty policy. Any sale of products by an unauthorized source or other manner not authorized by Russound shall void the warranty on the applicable product.

Damage to or destruction of components due to application of excessive power voids the warranty on those parts. In these cases, repairs will be made on the basis of the retail value of the parts and labor. To return for repairs, the unit must be shipped to Russound at the owner's expense, along with a note explaining the nature of service required. Be sure to pack the unit in a corrugated container with at least three (3) inches of resilient material to protect the unit from damage in transit.

Before returning a unit for repair, call Russound at (603) 659-5170 for a Return Authorization number. Write this number on the shipping label and ship to:

> **Russound** ATTN: Service 1 Forbes Road Newmarket, NH 03857

Due to continual efforts to improve product quality as new technology and techniques become available, Russound/FMP, Inc. reserves the right to revise system specifications without notice.

# **SAFETY INSTRUCTIONS**

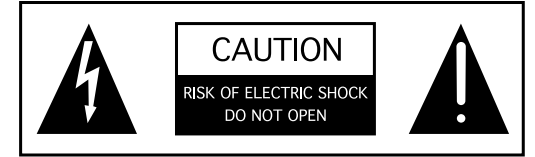

**ATTENTION:**  RISQUE DE CHOC ÉLECTRIQUE NE PAS OUVRIR.

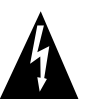

**WARNING:** TO REDUCE THE RISK OF FIRE OR ELECTRIC SHOCK, DO NOT EXPOSE THIS APPLIANCE TO RAIN OR MOISTURE. **ATTENTION:** AFIN DE RÉDUIRE LES RISQUES D'INCENDIE OU DE CHOC ÉLECTRIQUE, NE PAS EXPOSER CET APPAREIL À LA PLUIE OU.

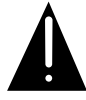

**CAUTION: TO REDUCE THE RISK OF FLECTRIC** SHOCK, DO NOT REMOVE THE COVER. NO USER-SERVICEABLE PARTS INSIDE. REFER SERVICING TO QUALIFIED SERVICE PERSONNEL. **ATTENTION:** AFIN DE RÉDUIRE LE RISQUE DE CHOC ÉLECTRIQUE, NE PAS RETIRER LE CAPOT. AUCUNE PIÈCE À L'INTÉRIEUR. CONFIER L'ENTRETIEN DE PERSONNEL QUALIFIÉ.

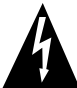

The lightning flash with arrowhead symbol, within an equilateral triangle, is intended to alert the user to the presence of uninsulated dangerous voltage within the product's enclosure that may be of sufficient magnitude to constitute a risk of electric shock to persons.

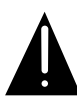

The exclamation point within an equilateral triangle is intended to alert the user to the presence of important operating and maintenance (servicing) instructions in the literature accompanying the appliance.

# **Safety Instructions**

**1. Read Instructions** - All the safety and operating instructions should be read before the appliance is operated. Lisez les instructions - Toutes les instructions de sécurité

et doivent être lues avant d'utiliser l'appareil.

**2. Retain Instructions** - The safety and operating

instructions should be retained for future reference. Conservez les instructions - Les instructions de sécurité et devrait être conservé pour référence future.

- **3. Heed Warnings** All warnings on the appliance in the operating instructions should be adhered to. Tenez compte des avertissements - Tous les avertissements figurant sur l'appareil dans les instructions de fonctionnement doivent être respectées.
- **4. Follow Instructions** All operating and user instructions should be followed. Suivez les instructions - Toutes les instructions de fonctionnement et d'utilisation doivent être suivies.
- **5. Water and Moisture** The appliance should not be used near water; for example, near a bathtub, washbowl, kitchen sink, laundry tub, in a wet basement, or near a swimming pool. The apparatus shall not be exposed to dripping or splashing liquids and no objects filled with liquids, such as vases, shall be placed on the apparatus. Do not touch the appliance with wet hands. Do not handle the appliance or power cord with wet or damp hands. If water or any other liquid enters the appliance cabinet, take it to qualified service personnel for inspection.

Eau et humidité - L'appareil ne doit pas être utilisé près de l'eau, par exemple près d'une baignoire, d'un lavabo, d'un évier, machine à laver, dans un sous-sol humide ou près d'une piscine. L'appareil ne doit pas être exposé à des éclaboussures de liquides et aucun objet rempli de liquide, comme des vases, ne doit être posé sur l'appareil. Ne pas toucher l'appareil avec les mains mouillées. Ne manipulez pas l'appareil ou le cordon d'alimentation avec les mains mouillées ou humides. Si de l'eau ou tout autre liquide pénètre dans le coffret de l'appareil, il amène à un personnel qualifié pour l'inspection.

**6. Cleaning** - The appliance should be cleaned only as recommended by the manufacturer. From time to time you should wipe off the front and side panels and the cabinet with a soft cloth. Do not use rough material, thinners, alcohol or other chemical solvents or cloths since this may damage the finish or remove the panel lettering.

Nettoyage - L'appareil doit être nettoyé uniquement tel que recommandé par le fabricant. De temps en

temps vous devriez essuyer les panneaux latéraux avant et arrière et le boîtier avec un chiffon doux. Ne pas utiliser de matériel rugueux, de diluant, d'alcool ou d'autres solvants chimiques ou de chiffons car cela pourrait endommager la finition ou faire disparaître la sérigraphie du boîtier.

- **7. Ventilation** The appliance should be situated so that its location or position does not interfere with its proper ventilation. For example, the appliance should not be situated on a bed, sofa, rug, or similar surface that may block the ventilation openings, or placed in a built-in installation, such as a bookcase or cabinet that may impede the flow of air through the ventilation openings. Place the unit in a well-ventilated location, leaving at least 2 inches (5 cm) of clearance on all sides, top and rear of unit for air flow. If ventilation is blocked, the unit may overheat and malfunction. Ventilation - L'appareil doit être placé de telle sorte que son emplacement ou sa position ne gêne pas sa propre ventilation. Par exemple, l'appareil ne doit pas être placé sur un lit, un canapé, un tapis ou une surface similaire qui pourrait obstruer les ouvertures de ventilation, ou placés dans un haut-installation, comme une bibliothèque ou un meuble qui pourrait empêcher le flux d'air à travers les ouvertures de ventilation. Placer l'appareil dans un endroit bien aéré, laissant au moins 2 pouces (5 cm) de dégagement de tous les côtés, en haut et à l'arrière de l'unité de circulation de l'air. Si la ventilation est bloqué, l'appareil peut surchauffer et mal<br>fonctionner
- **8. Heat** The appliance should be situated away from heat sources such as radiators, heat registers, stoves, or other appliances (including amplifiers) that produce heat. Chaleur - L'appareil doit être placé loin des sources de chaleur telles que des radiateurs, registres de chaleur, poêles ou autres appareils (incluant les amplificateurs) qui produisent de la chaleur.
- **9. Grounding or Polarization** Precaution should be taken so that the grounding or polarization means of an appliance is not defeated. La terre ou polarisation - précautions doivent être prises pour que les moyens d'un appareil à la terre ou polarisation ne soit pas annulée.
- **10. Power Cord Protection** Power supply cords should be routed so that they are not likely to be walked on or pinched by items placed upon or against them, paying

particular attention to cords at plugs, receptacles, and the point where they exit from the appliance.

Protection du cordon d'alimentation - Les cordons d'alimentation doivent être acheminés de sorte qu'ils ne sont pas susceptibles d'être piétinés ou coincés par des objets placés sur ou contre eux, en accordant une attention particulière aux cordons au niveau des fiches, des prises et à l'endroit où ils sortent de l'appareil.

- **11. Power Sources**  The appliance should be connected to a power supply only of the type described in the operating instructions or as marked on the appliance. Sources d'énergie - Cet appareil doit être connecté à une source d'alimentation du type décrit dans le mode manuel ou tel qu'indiqué sur l'appareil.
- **12. Main Power Disconnect** The power switch is a single-pole switch. When the switch is in the "Off" position, the appliance is not completely disconnected from the main power. The main power plug is used as the disconnect device and shall remain readily operable. When installing the product, ensure that the plug is easily accessible. Débranchez l'alimentation principale - L'interrupteur est un interrupteur unipolaire. Lorsque l'interrupteur est en position "Off", l'appareil n'est pas complètement déconnecté de l'alimentation principale. La fiche d'alimentation est utilisée comme dispositif de déconnexion et doit rester facilement accessible. Lors de l'installation du produit, assurez-vous que la prise soit facilement accessible.
- **13. Non-Use Periods** The power cord of the appliance should be unplugged from the outlet when left unused for a long period of time. Périodes de non-utilisation - Le cordon d'alimentation de l'appareil doit être débranché de la prise en cas de non utilisé pendant une longue période de temps.
- **14. Attachments** Only use attachments/accessories specified by the manufacturer. Accessoires - N'utilisez que des fixations / accessoires spécifiés par le fabricant.
- **15. Carts and Stands** The appliance should be used only with a cart or stand that is recommended by the manufacturer. An appliance and cart combination should be moved with care. Quick stops, excessive force and uneven surfaces may cause the appliance and cart combination to overturn.

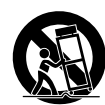

Chariots et supports - L'appareil doit être utilisé uniquement avec un chariot ou un support recommandé par le fabricant. Une combinaison de l'appareil et chariot doit être déplacé avec précaution. Des arrêts brusques, une force excessive et des surfaces inégales peuvent provoquer la chute de l'appareil et du chariot.

**16. Wall or Ceiling Mounting** - The appliance should be mounted to a wall or ceiling only as recommended by the manufacturer.

Mur ou au plafond - L'appareil doit être fixé au mur ou au plafond, tel que recommandé par le fabricant.

**17. Location of the Amplifier** - Do not mount this unit under a kitchen cabinet. Do not expose the amplifier to direct sun light or heating units as the amplifier internal components' temperature may rise and shorten the life of the components. Avoid damp and dusty places.

Localisation de l'amplificateur - Ne montez pas cet appareil dans une armoire de cuisine. N'exposez pas l'amplificateur à la lumière directe du soleil ou appareils de chauffage comme la température des composants internes de l'amplificateur de risque d'augmenter et raccourcir la durée de vie des composants. Evitez les endroits humides et poussiéreux.

- **18. Object and Liquid Entry** Care should be taken so that objects do not fall and liquids are not spilled into the enclosure through the openings. Objets et de liquides - Des précautions doivent être prises afin que des objets ne tombent ou que des liquides coulent dans le boîtier à travers les ouvertures.
- **19. Servicing** The user should not attempt to service the appliance beyond that described in the operating instructions. All other servicing should be referred to qualified service personnel.

Entretien - L'utilisateur ne doit pas tenter de réparer l'appareil au-delà de celle qui est décrite dans le manuel d'instructions. Toutes les réparations doivent être effectuées par un technicien qualifié.

**20. Damage Requiring Service** - The appliance should be serviced by qualified service personnel when: A. The power supply cord or the plug has been damaged; B. Objects have fallen, liquid has been spilled into the appliance; C. The appliance has been exposed to rain; or D. The appliance does not appear to operate normally; or E. The appliance has been dropped or the enclosure is damaged.

Dommages nécessitant des réparations - L'appareil doit être réparé par un personnel qualifié lorsque: A. Le cordon d'alimentation ou la prise a été endommagé; B. Des objets sont tombés, du liquide a été renversé dans l'appareil C. Si l'appareil a été exposé à pluie; ou D. l'appareil ne semble pas fonctionner normalement, ou E. L'appareil est tombé ou son boîtier est endommagé.

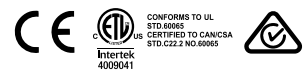

**Note:** This equipment has been tested and found to comply with the limits for a Class B digital device, pursuant to part 15 of the FCC rules. These limits are designed to provide reasonable protection against harmful interference in a residential installation. This equipment generates, uses and can radiate radio frequency energy and, if not installed and used in accordance with the instructions, may cause harmful interference to radio communications. However, there is no guarantee that interference will not occur in a particular installation. If this equipment does cause harmful interference to radio or television reception, which can be determined by turning the equipment off and on, the user is encouraged to try to correct the interference by one of or more of the following measures: reorient or relocate the receiving antenna; increase the separation between the equipment and receiver; connect the equipment into an outlet on a circuit different from that to which the receiver is connected, or consult the dealer or an experienced radio/TV technician for help.

This Class B digital apparatus complies with Canadian ICES-003.

Cet appareil numérique de la classe B est conforme à la norme NMB-003 du Canada.

Laite on liitettävä suojakoskettimilla varustettuun pistorasiaan (for Finland). Apparatet må tilkoples jordet stikkontakt (for Norway). Apparaten skall anslutas till jordat uttag (for Sweden).

Apparatets stikprop skal tilsluttes en stikkontakt med jord, som giver forbindelse til stikproppens jord (for Denmark).

Changes or modifications not expressly approved by the party responsible for compliance could void the user's authority to operate the equipment.

# **RIRussound**

# **XZone4 Streaming System** Installation Manual

Russound, Inc. 1 Forbes Road, Newmarket, NH 03857 tel 603.659.5170 • fax 603.659.5388 email: tech@russound.com www.russound.com

**28-1401 09.23.16, Rev.5**

AirPlay, iPad, iPhone and iPod, are trademarks of Apple Inc., registered in the U.S. and other countries. iPad Air and iPad mini are trademarks of Apple Inc.

 "Made for iPhone" means that an electronic accessory has been designed to connect specifically to iPhone and has been certified by the developer to meet Apple performance standards. Apple is not responsible for the operation of this device or its compliance with safety and regulatory standards. Please note that the use of this accessory with iPhone may affect wireless performance.

SiriusXM Internet Radio Service is available in the USA, PR or Canada. SiriusXM Internet Radio subscriptions are sold separately and are governed by the Sirius Terms and Conditions (see www.siriusxm.com). Be sure to read this agreement before you purchase your subscription. Sirius, XM and all related marks and logos are trademarks of Sirius XM Radio Inc. and its subsidiaries. All rights reserved.

This product includes some software components that are licensed under the General Public License (GPL). Source code for GPL components is available upon request. ©2016 Russound. All rights reserved. All trademarks are the property of their respective owners. Specifications are subject to change without notice.